## STEPS & INFORMATION

- 1. How to access your Degree Audit:
	- Go to [www.middlesex.mass.edu](http://www.middlesex.mass.edu/)
	- Click myMCC
	- **Login using student ID number (A#) as your username**
	- **Click My Degree Audit**
- 2. Click Process New
	- **This ensures you're looking at the most up-to-date academic information and notes**
- 3. Major Requirements (e.g. Business-Admin Transfer, A.S.)
	- **These are the course requirements to complete your certificate or degree**
- 4. Gen Ed Block
	- **This should be completed as you complete your major requirements. Always check this as you register for various types of electives. If** the you started at MCC in 2014 or later, this block must be completed in order to graduate.
- 5. Mass Transfer Block
	- **This should be completed as you complete you major requirements. This is required if you plan on using MassTransfer benefits.**
- 6. What If
	- This allows you to look at the major requirements and progress for majors other than your current major. It is often used if you are considering changing majors.

# HOW TO ACCESS AND INTERPRET YOUR DEGREE AUDIT

MIDDLESEX COMMUNITY COLLEGE

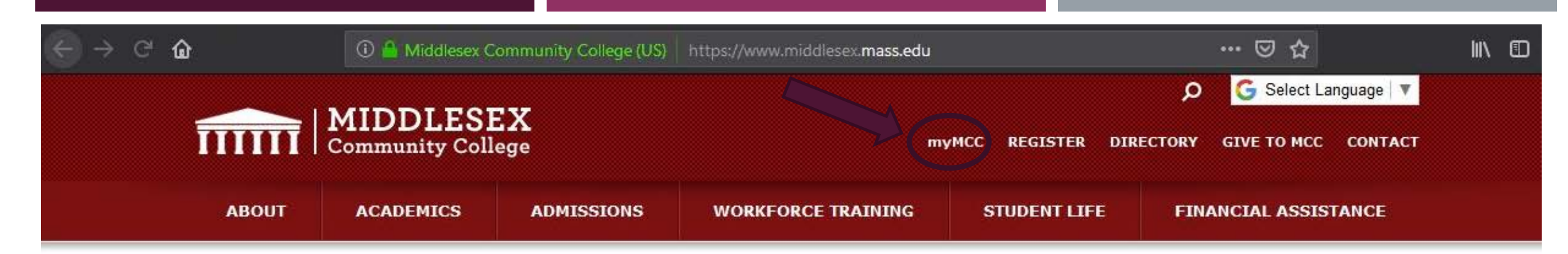

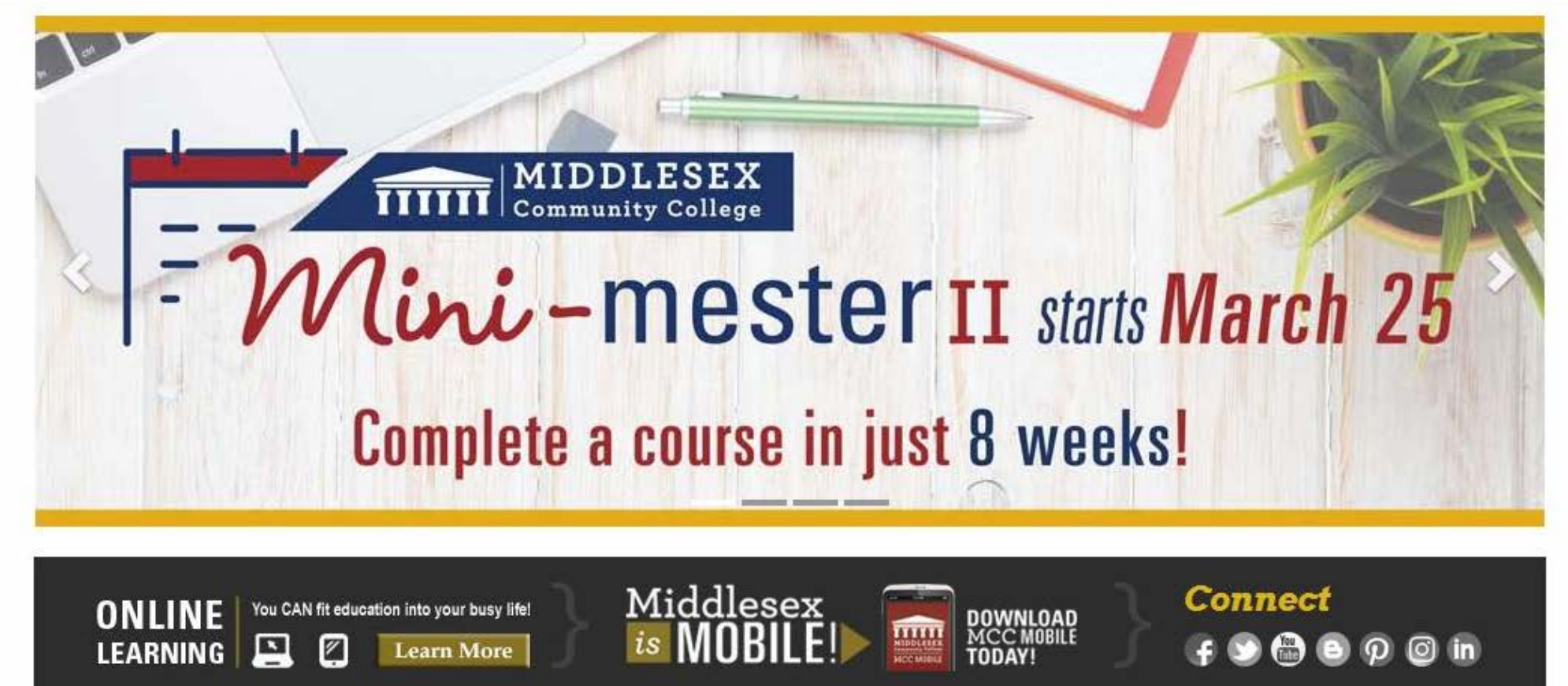

dlesex Community College (US) https://auth.middlesex.mass.edu/adfs/ls?wa=wsignin1.0&wtrealn

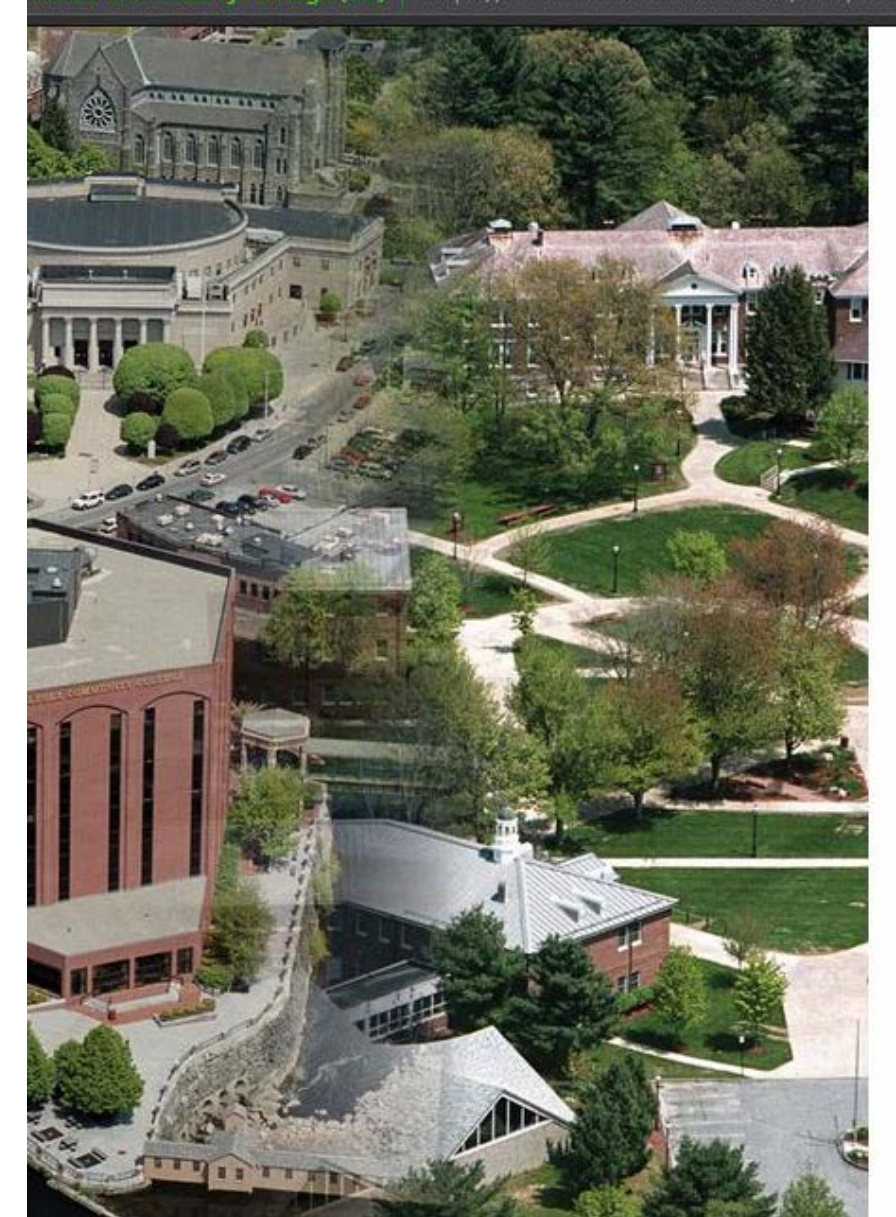

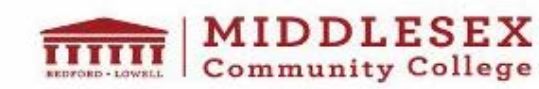

In order to view secured content, you need to be a student, faculty member, or staff member of the college.

… ⊙ ☆

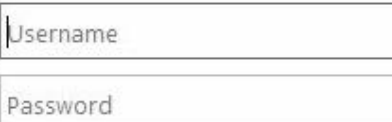

#### Sign in

Does your username or password not work, or have you forgotten either of them? Click here to reset them.

If you already know your password, Click here to change it.

New Student or Employee? Click here to look up your account.

Home Service Desk

Login using your student ID number (you're A#) and the password you created

 $\mathbb{I}$   $\mathbb{I}$   $\mathbb{I}$ 

 $\equiv$ 

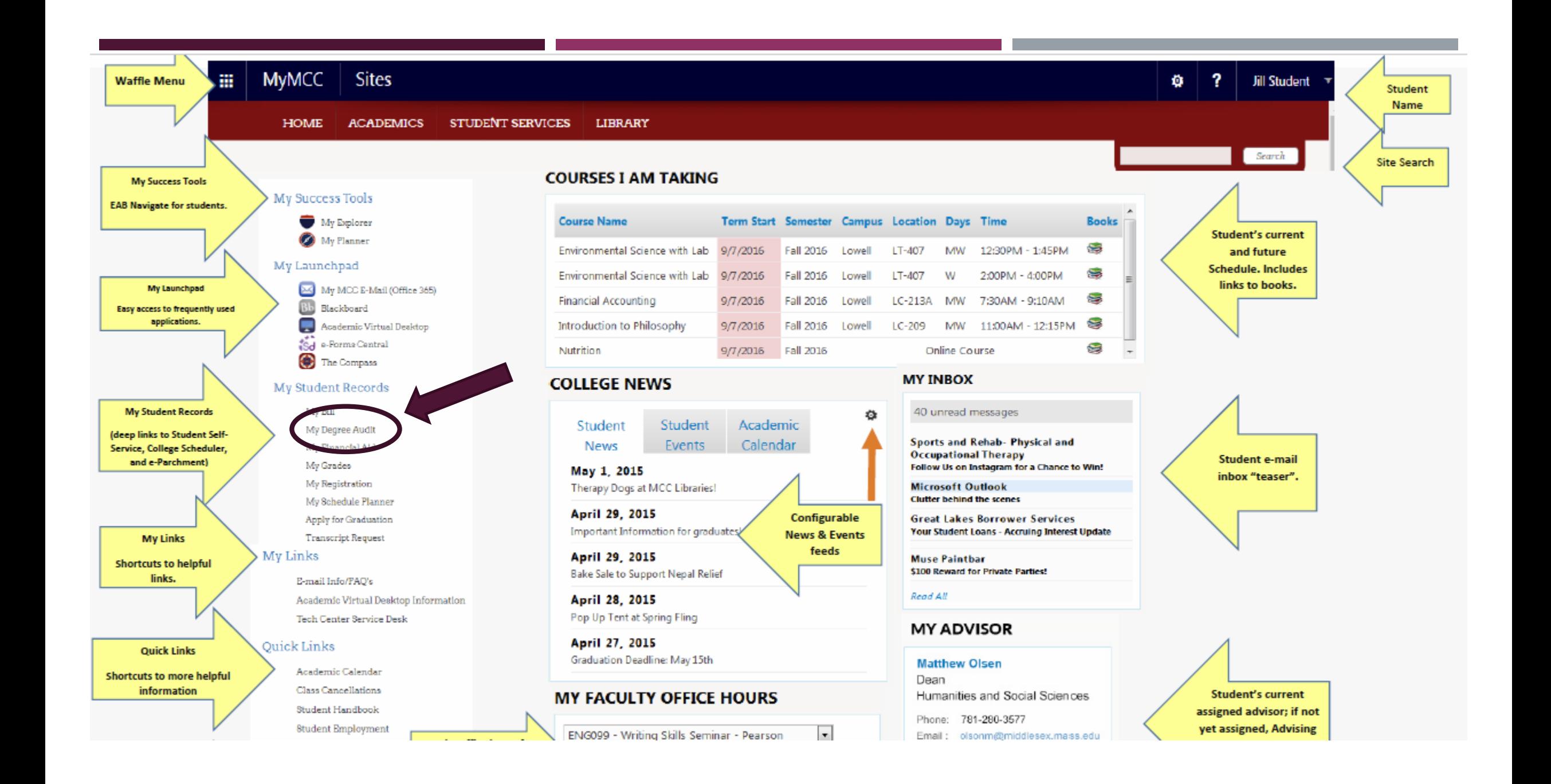

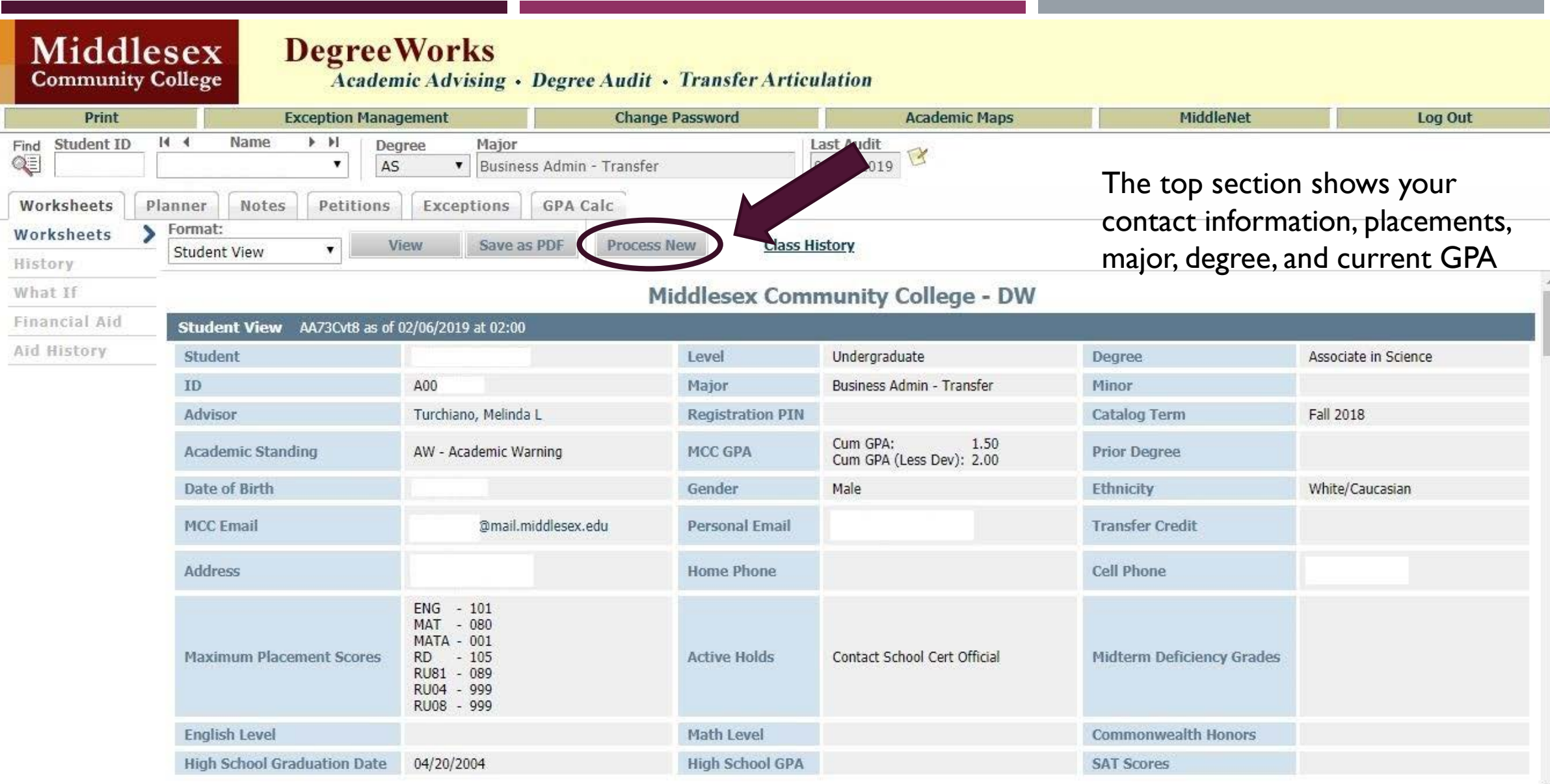

### The first section shows your major along with the requirements and options to fill each requirement

### You can click on each course to read the course description, prerequisites, and offerings for the upcoming semester

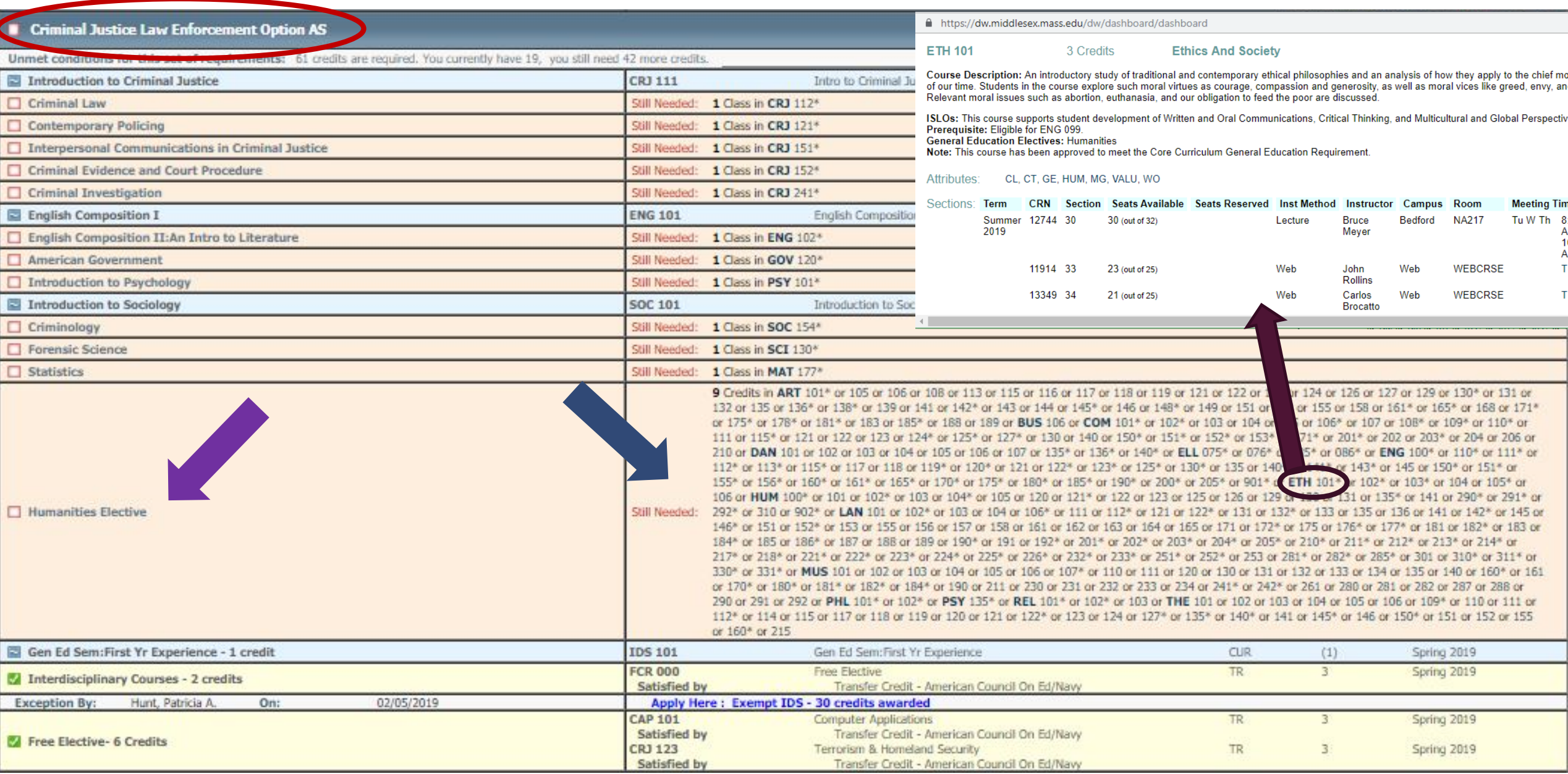

This section should be filled as you complete your major requirements, but make sure to double check the elective sections as you choose them

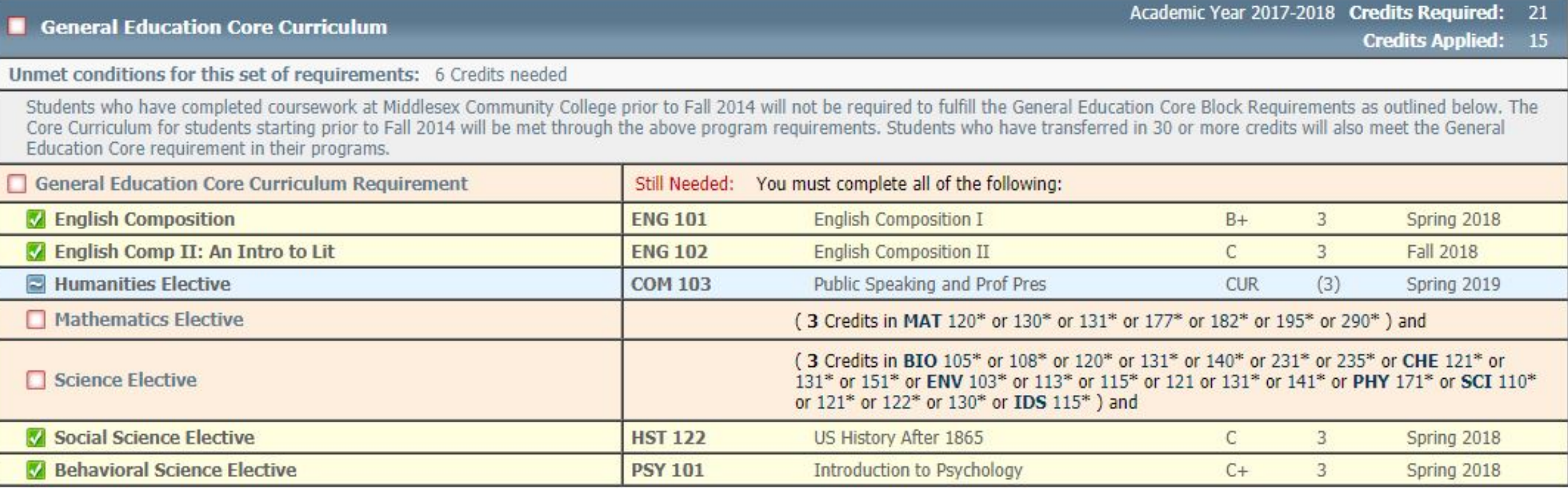

### This section is required for students who are participating in the MassTransfer program. This section should be filled as you complete your major requirements.

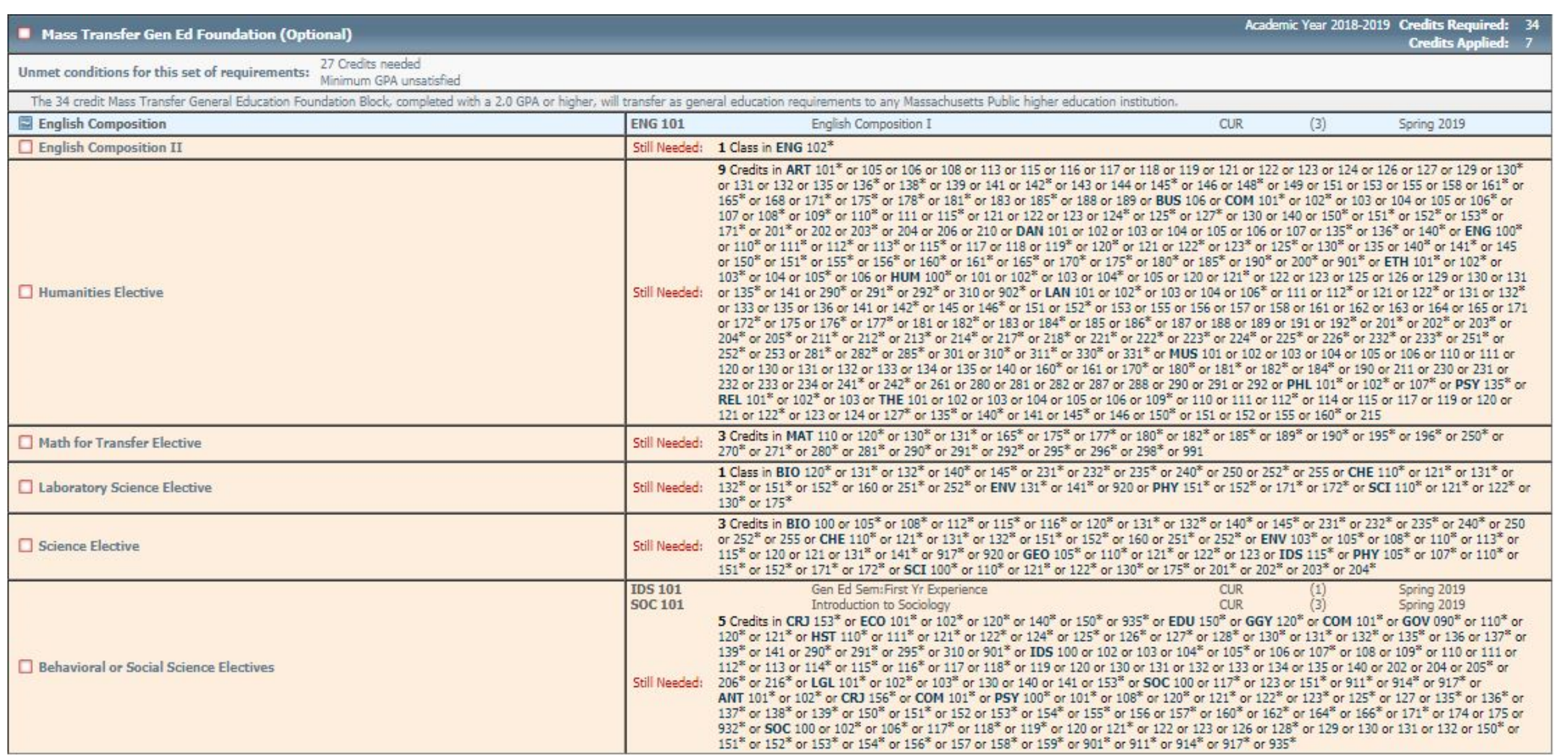

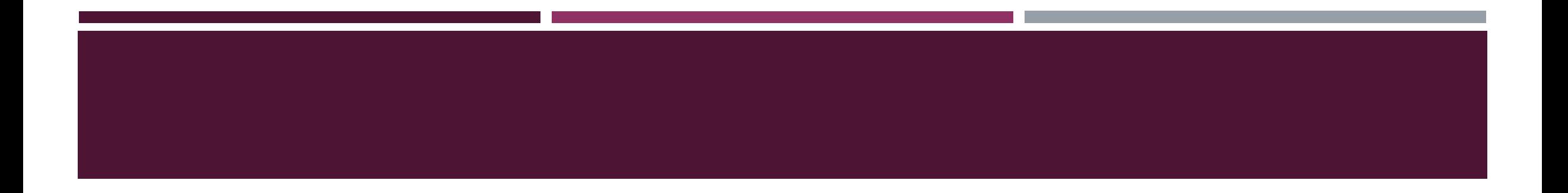

To schedule an appointment with an advisor, stop into the Student Information Center on either campus or call 1-800-818-3434

# HOW TO USE THE "WHAT IF" FUNCTION IN YOUR DEGREE AUDIT

MIDDLESEX COMMUNITY COLLEGE

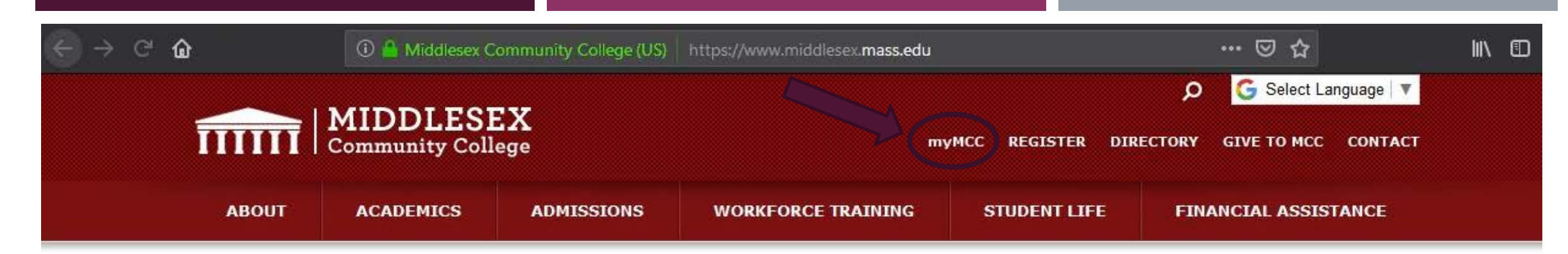

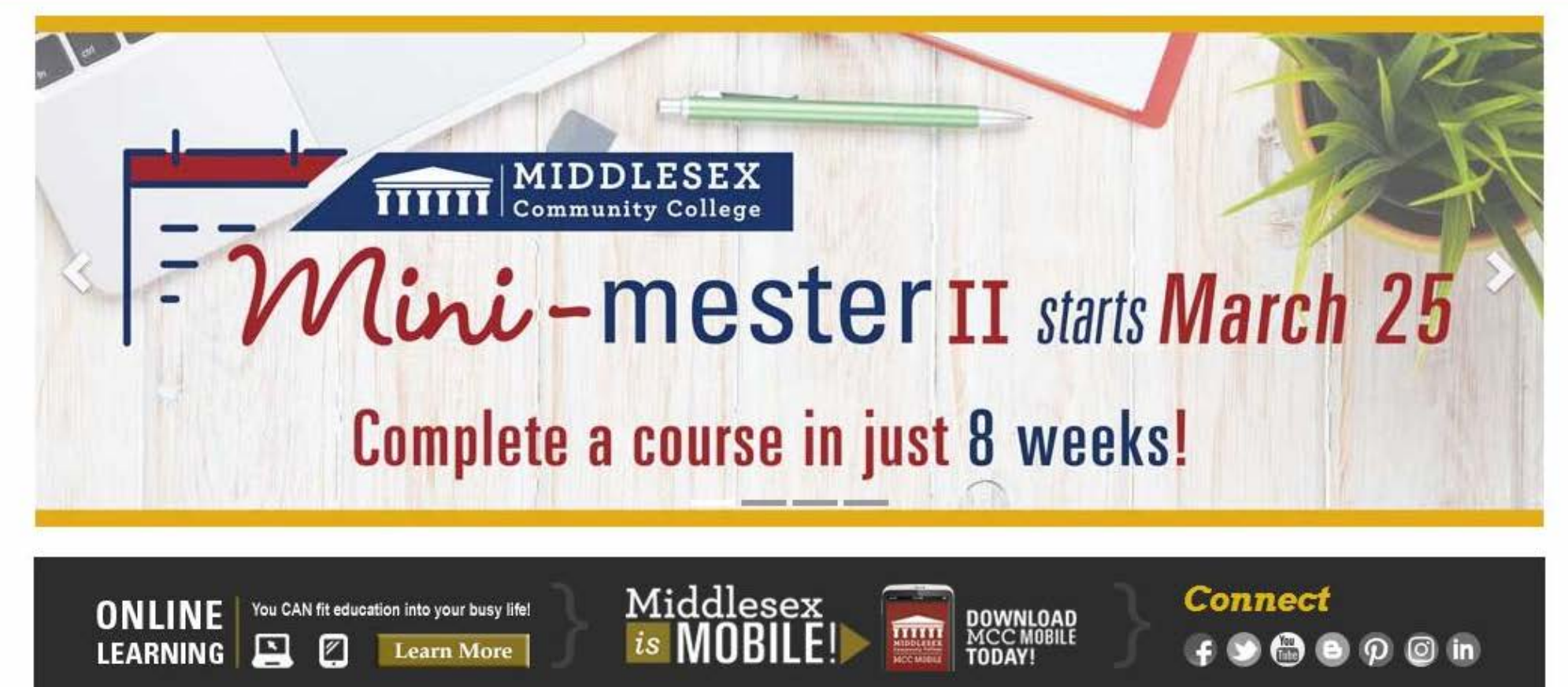

dlesex Community College (US) https://auth.middlesex.mass.edu/adfs/ls?wa=wsignin1.0&wtrealn

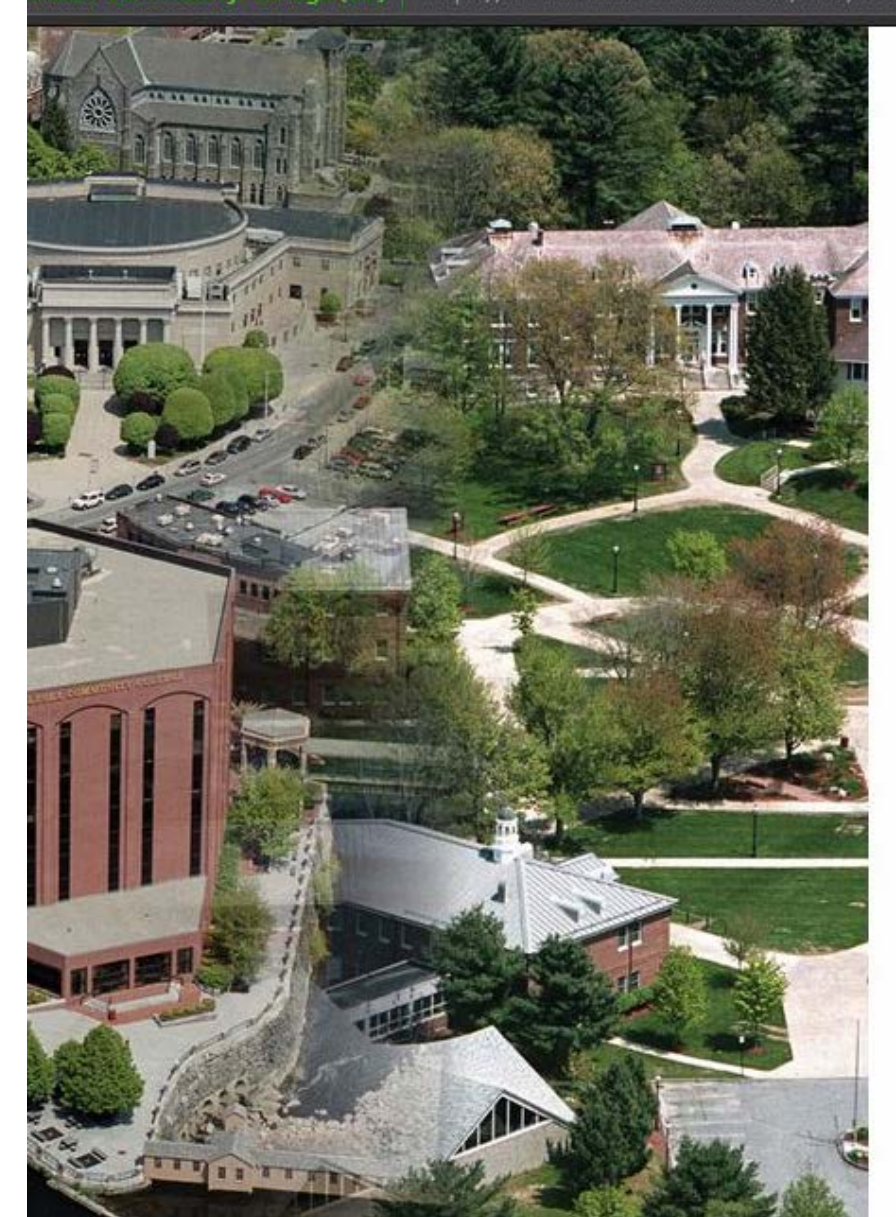

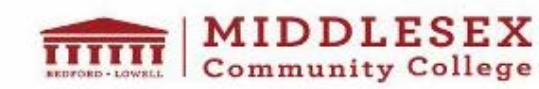

In order to view secured content, you need to be a student, faculty member, or staff member of the college.

… ⊙ ☆

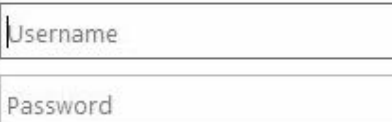

#### Sign in

Does your username or password not work, or have you forgotten either of them? Click here to reset them.

If you already know your password, Click here to change it.

New Student or Employee? Click here to look up your account.

Home Service Desk

Login using your student ID number (you're A#) and the password you created

 $\mathbb{I}$   $\mathbb{I}$   $\mathbb{I}$ 

 $\equiv$ 

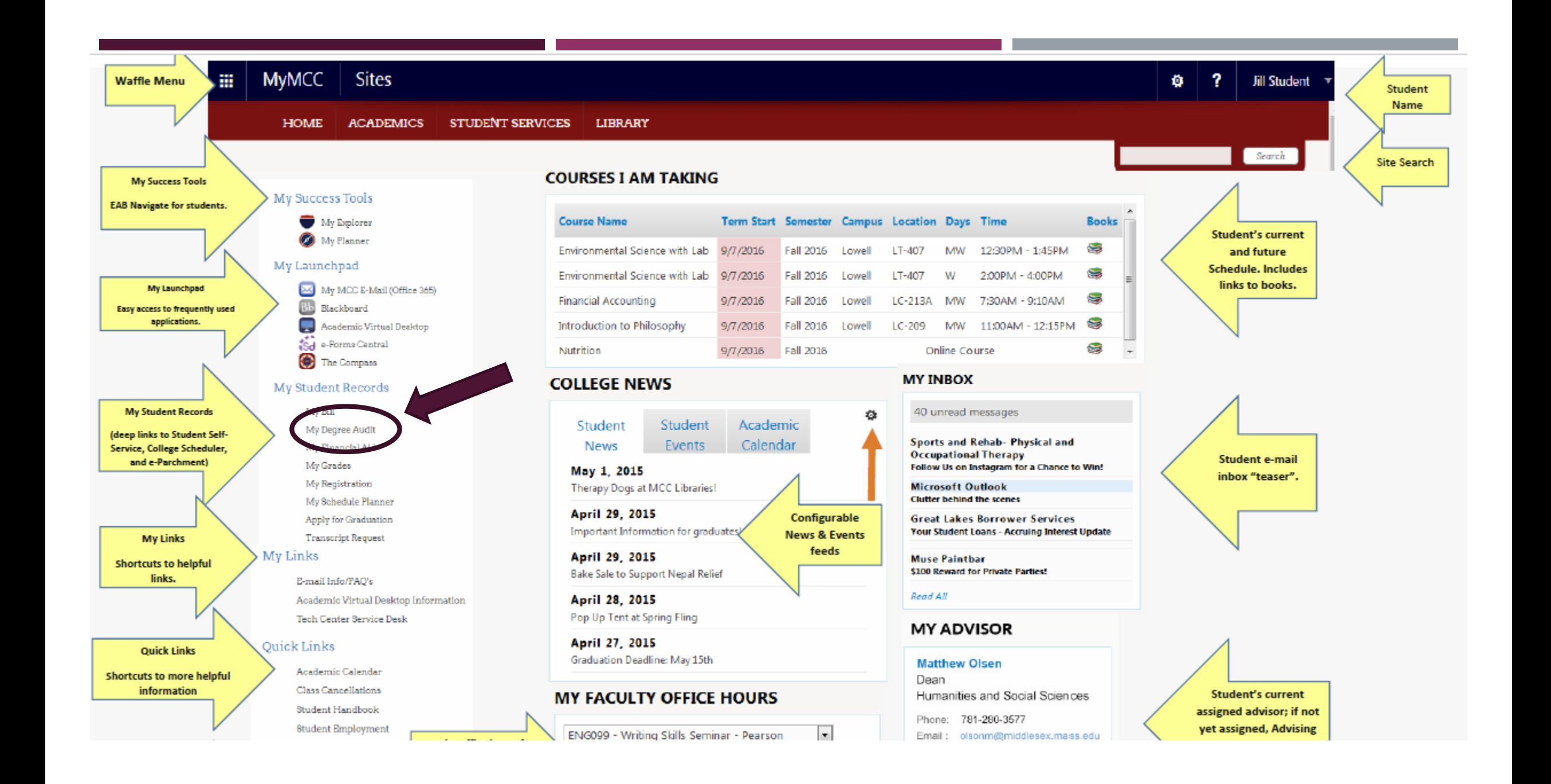

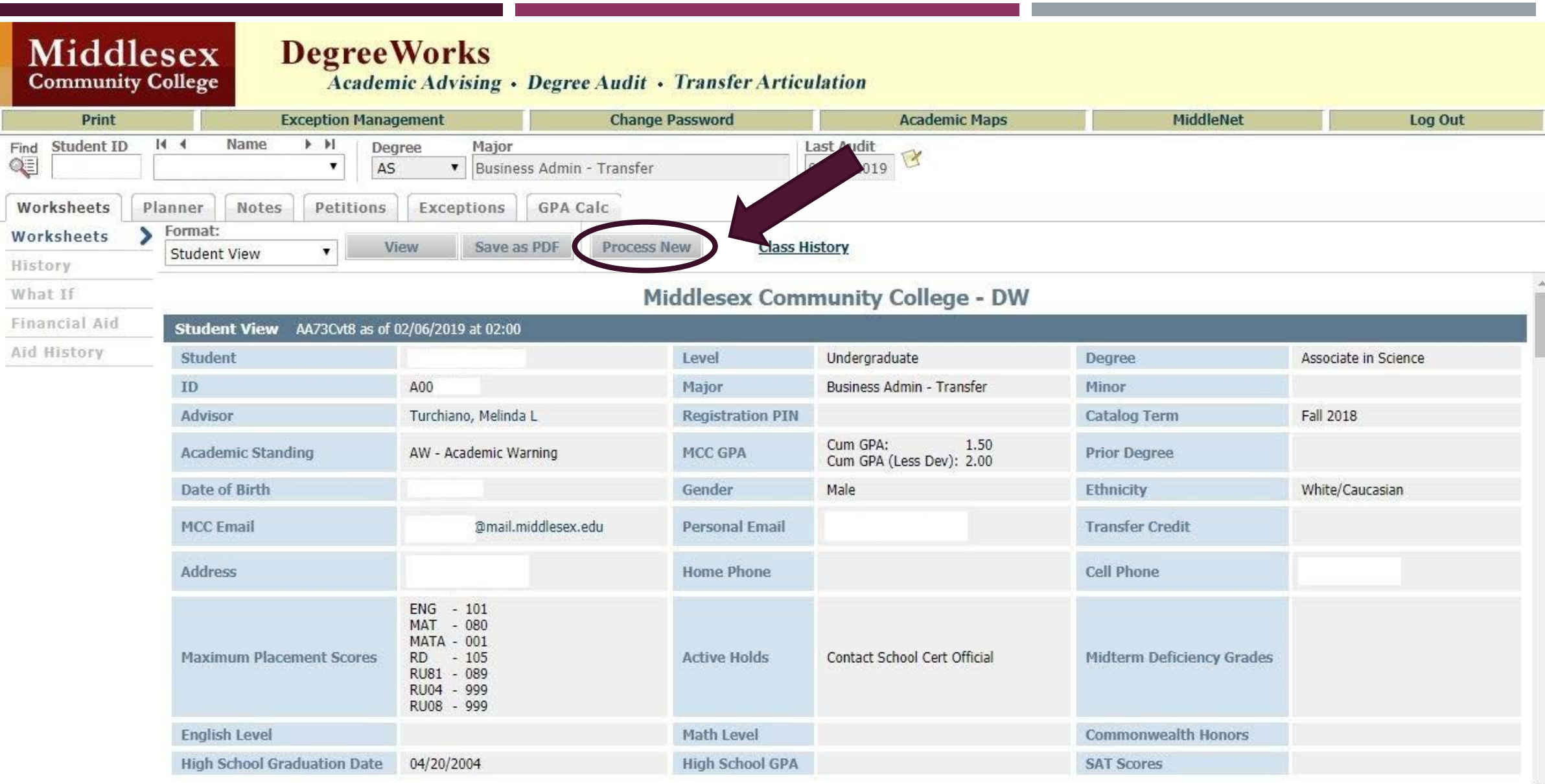

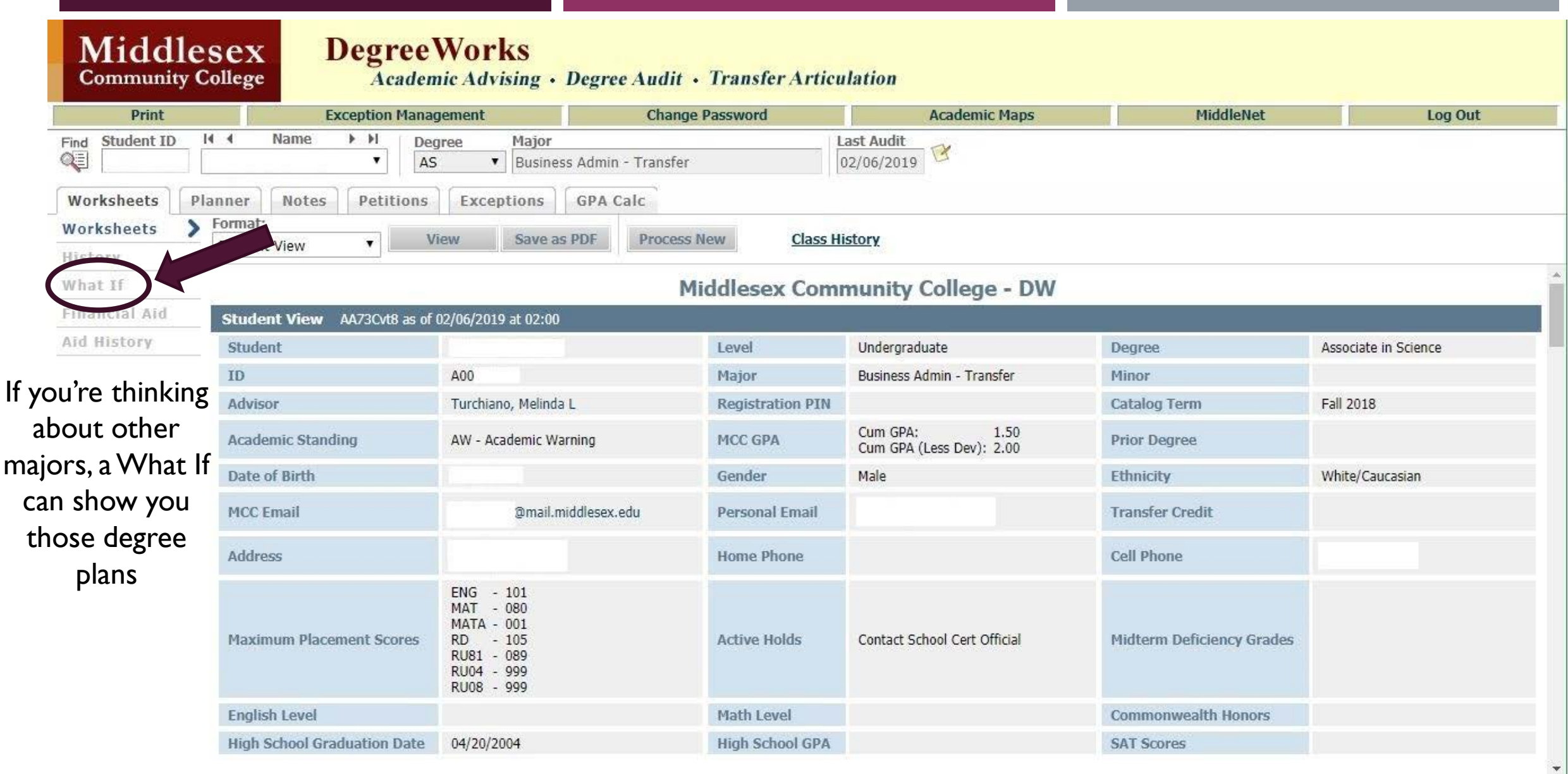

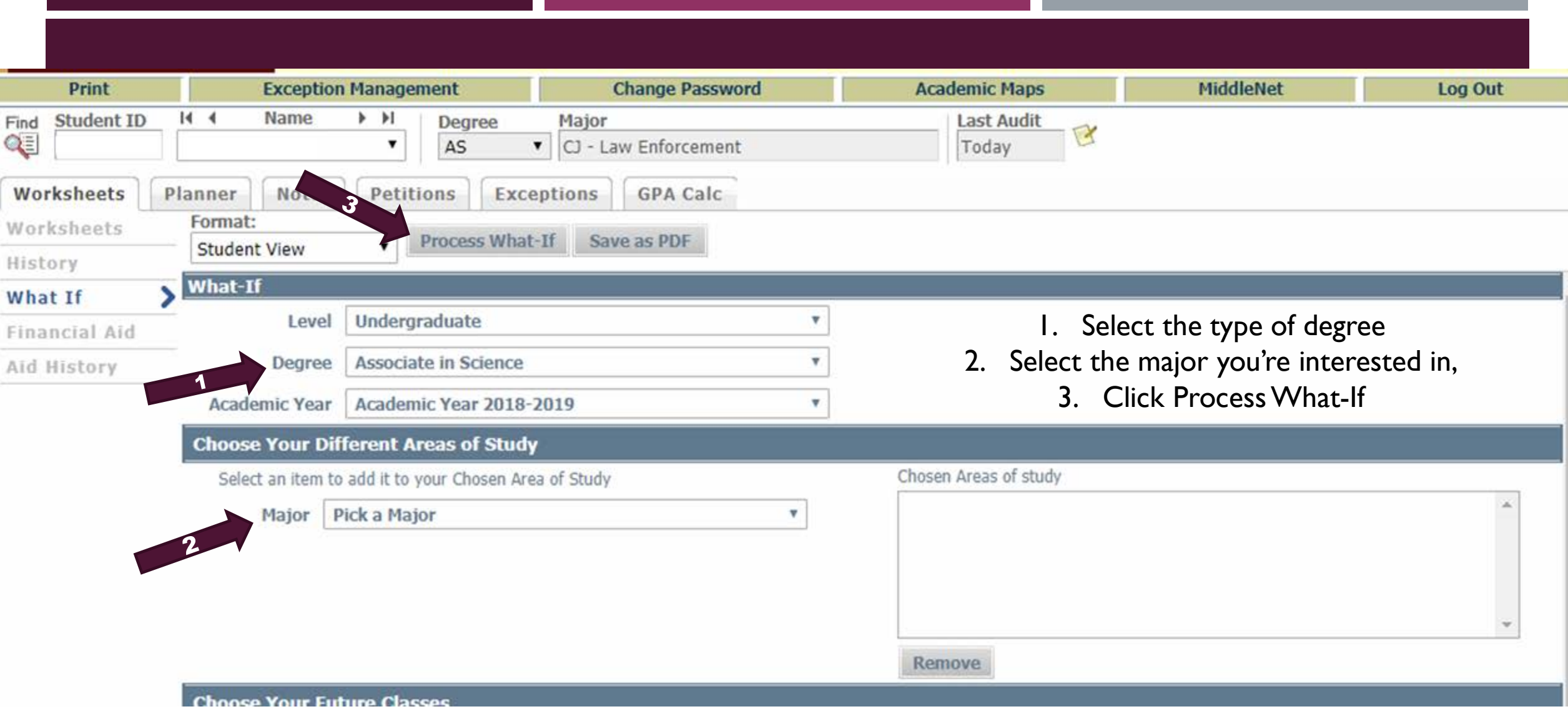

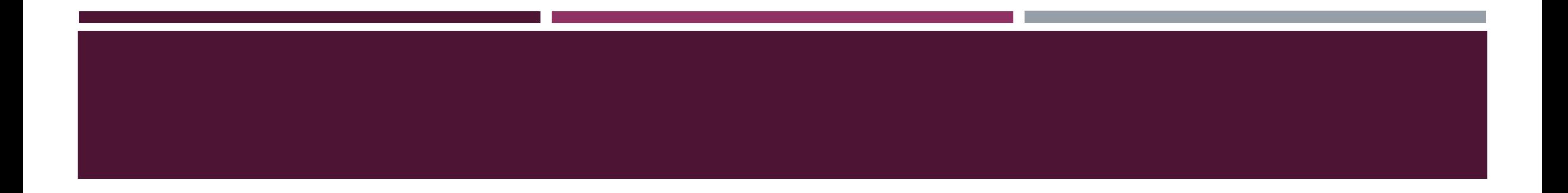

To schedule an appointment with an advisor, stop into the Student Information Center on either campus or call 1-800-818-3434